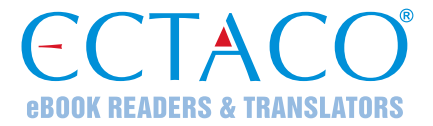

# **ECTACO® iTRAVL-2 ®**

## LANGUAGE LEARNING SYSTEM & DURABLE SMARTPHONE

# **USER MANUAL**

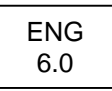

More manuals are available at www.ectaco.com/support/manuals

ECTACO, Inc. assumes no responsibility for any damage or loss resulting from the use of this manual. ECTACO, Inc. assumes no responsibility for any loss or claims by third parties which may arise through the use of this product.

ECTACO, Inc. assumes no responsibility for any damage or loss caused by deletion of data as a result of malfunction, repairs, or battery replacement. Be sure to back up all important data on other media to avoid data loss.

The contents of this manual as well as software functionality are subject to change without prior notice.

No part of this manual shall be reproduced, stored in a retrieval system, or transmitted by any means, electronic, mechanical, photocopying, recording, or otherwise, without permission from ECTACO, Inc.

jetBook®, SpeechGuard®, iTRAVL®, Partner®, Language Teacher®, Lingvobit®,

LingvoCompass®, Audio PhraseBook™, Vector Ultima™, U-Learn™, and MorphoFinder™ are trademarks of ECTACO, Inc.

Android is a registered trademark of Google, Inc.

The names of actual companies and products mentioned herein may be the trademarks of their respective owners.

© 1990–2017 ECTACO, Inc., New York, USA. All rights reserved.

### **Contents**

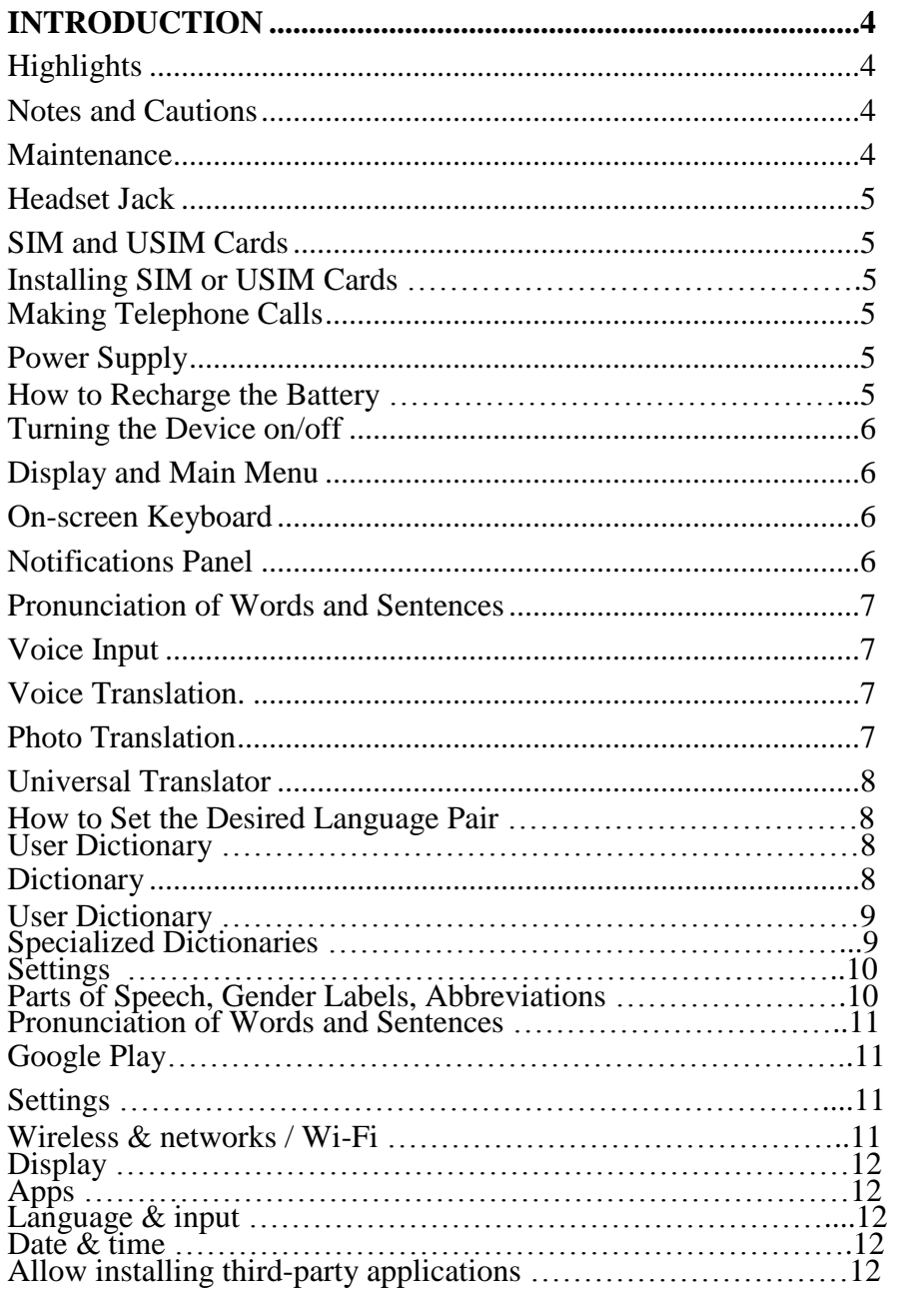

# **INTRODUCTION**

<span id="page-3-0"></span>Congratulations on your purchase of the Language Learning System & Durable Smartphone – ECTACO<sup>®</sup> iTRAVL-2<sup>®</sup>! The product you have purchased is the result of the combined efforts of the ECTACO team of linguists, engineers, and programmers. You are now the owner of one of the most advanced and durable electronic devices ever produced for translation purposes and language studies.

### **Highlights**

- <span id="page-3-1"></span>*Talking Dictionary, Voice translator*
- *Multilingual Universal Dictionary UT-183*
- *Installing of third-party applications compatible with Android OS*
- *Support for 2G, 3G and 4G cellular networks*
- *2 SIM card slots (SIM & UIM supported)*
- *Rear camera (13 Mp), Front camera (5 Mp) for video conversations*
- *Magnetic charging port*
- *32GB Internal Storage, External microSD card slot.*
- *Li-Polymer rechargeable battery (5000mAh)*
- *Dustproof and waterproof design*

The functionality of a particular model depends on the set of languages included, and it may partially differ from the device description in this manual. For more information about a particular model, please visit our Web site at **www.ectaco.com**.

<span id="page-3-2"></span>The device is powered by a rechargeable battery, AC/DC adapter, or a PC via USB cable.

## **Notes and Cautions**

**Road safety comes first!** Always keep your hands free to operate the vehicle while driving. Sensitive locations, such as hospitals and airplanes, may have restrictions on use of radio transmitting equipment to avoid radio interference.

If you are listening to music or otherwise using your  $ECTACO^{\circledast}$  iTravl- $2^{\circledast}$ , but do not want to make or receive calls, switch the *Airplane mode* on under *Settings / Wireless & networks / More*.

When using this device, obey local laws and respect local customs, privacy and legitimate rights of others, including copyrights.

The built-in GPS receiver is on the left side in the interior of the device. When using the GPS function, do not block this part of the device.

## **Maintenance**

<span id="page-3-3"></span>To achieve optimum waterproof properties, follow the guidelines below.

- Do not use the device in hot water.
- If the device has been exposed to salt water, rinse it in fresh water. The device must be wiped dry carefully after it has been rinsed.
- Do not use a dryer with this device. Let it dry in a natural way.
- Make sure there are no any extraneous items in the battery compartment.
- Never charge the device when the connectors or terminals are wet or damp.

<span id="page-4-0"></span>Do not use chemicals, cleaning solvents, or strong detergents to clean the device.

### **Headset Jack**

<span id="page-4-1"></span>3.5 mm headset jack are protected with a plastic cover.

### **SIM and USIM Cards**

Before installing the SIM card, make sure that the device switched off.

# <span id="page-4-2"></span>*Installing SIM or USIM Cards*

- 1. Open the cover,
- 2. Push the SIM card slot metal latch slightly down to open it. Place the SIM card in the slot with SIM card contacts down. Close the metal latch and slightly push it up to lock
- <span id="page-4-3"></span>3. Close the cover to the card slot

# **Making Telephone Calls**

You can place calls from the *Contacts* application  $\Box$ , or other apps or widgets that display contact information. Wherever you see a phone number, you can usually tap it to dial.

• Tap the *Phone* icon  $\bullet$  on the *Home Screen* or on the *All Apps Screen*.

Notice the three tabs at the top of the screen.

• The *Dialer* tab lets you dial manually. Enter the number and then tap the *Phone* icon below the keypad to dial.

If you enter a wrong number, tap  $\le$  to erase digits one by one.

- To see numbers for all your contacts, tap  $\blacktriangleright$ . You can also search your contacts from here.
- To dial an international number, tap  $\&$  hold the 0 key to enter the plus ( $+$ ) symbol.

The *Call log* tab  $\circled{S}$  shows recent calls.

The *Favorites* tab  $\triangle$  shows the numbers you usually call.

You can switch applications during a call; for example, to look up information by using the *Browser*.

To return to the *Phone* application while a call is in progress:

- swipe down from the top of the screen to reveal your notifications;
- tap the phone icon.

<span id="page-4-4"></span>To end a call in progress, tap the *End Call* icon  $\alpha$  at the bottom of the screen.

## **Power Supply**

ECTACO<sup>®</sup> iTRAVL-2<sup>®</sup> is powered by a special Li-Polymer rechargeable battery. When the battery becomes low, a warning message will be displayed. To restore full functionality of the device, recharge the battery as soon as possible.

## <span id="page-4-5"></span>*How to Recharge the Battery*

Only a special charger may be used with your  $ECTACO<sup>®</sup> iTRANL-2<sup>®</sup>$ . Use of an inappropriate external power supply may cause failure of the device and will void the warranty.

Battery charging is performed via magnetic charging port by using the AC/DC adapter or by a computer with magnetic USB-cable. The charging port is located on the lower edge of the device.

**Note:** Charge the battery for at least 8 hours prior to the first use of the device.

When the battery is fully discharged, the device might not turn on even if you connect it to the AC/DC adapter. You may need to charge the battery for 2 hours before turning on the device.

# **Turning the Device on/off**

<span id="page-5-0"></span>To turn the device on or off, press the *On/Off* button. When the device is in sleep mode, press the *On/Off* button briefly to turn the device on. Otherwise, press and hold the *On/Off* button for 3–5 seconds. If the screen remains blank, connect the AC/DC adapter to your device via the magnetic charging port. The LED signal shows that the battery is recharging.

- To put the device in sleep mode, press the *On/Off* button briefly.
- **How to turn ON the iTRAVL-2:**
- 1. Press and hold the ON/OFF button for 2–3 seconds, then wait till the Screen turns on.
- (If the screen remains blank, connect the AC/DC adapter to your device. The red LED signal shows that the battery is recharging)
- **How to turn OFF the iTRAVL-2:**
- 1. Press and hold the Power button for 2-3 Seconds.
- 2. You'll see the Device Options menu on the screen: Power Off, Reboot
- 3. Touch the Power Off Option, iTRAVL-2 turns itself off.
- 4. (If don't want to turn off your device, press the Back button)

**Note:** Use of an inappropriate external power supply may cause failure of the device and will void the warranty.

## **Display and Main Menu**

<span id="page-5-1"></span>ECTACO<sup>®</sup> iTRAVL-2<sup>®</sup> features a large-size touch screen (1920x1080 pixels) with a responsive and efficient graphical interface. The contents of the *Home Screen* depend on product model.

## **On-screen Keyboard**

<span id="page-5-2"></span>The on-screen keyboard is a set of virtual keys displayed on the screen. This set of keys simulates the conventional physical keyboard or part of it. The on-screen keyboard appears automatically where you need to enter some data.

# **Notifications Panel**

<span id="page-5-3"></span>Notification icons report the current actions and events, such as connection or disconnection of USB mass storage device. Use *Notifications Panel* to switch to an application that is currently running in the background.

 To open the *Notifications Panel*, use your finger to drag the status bar down from the top of the screen. The status bar is a narrow strip at the top of the screen that shows various indicators.

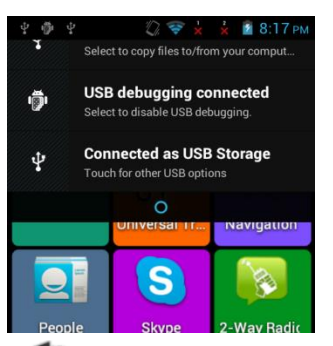

<span id="page-6-0"></span>• To close the *Notifications Panel*, tap  $\Box$ .

#### **Pronunciation of Words and Sentences**

ECTACO® iTRAVL-2 ® speaks *Dictionary* entries out loud with a real human voice or TTS (Text-to-Speech)

• To hear the word or phrase pronounced, tap the  $\bullet$  icon.

*Voice Translation* applications, the device employs the TTS (Text-to-Speech) technology which allows you to listen to the pronunciation of text.

### **Voice Input**

<span id="page-6-1"></span>Voice input is an experimental feature that uses the speech recognition service provided by Google. You must have an Internet connection to use this feature. You can enter text by speaking in the *Voice Translation* and *Google Search* applications.

- Place the cursor in the text input field.
- Tap the microphone icon on the screen.
- <span id="page-6-2"></span>• When prompted to speak, say your word or phrase.

#### **Voice Translation.**

 $\bullet$  Use the  $\&$  button for the voice input of words and phrases.

The *Voice Translation* application allows you to:

- translate texts to and from any of over 64 languages;
- use the voice input instead of typing;
- listen to the pronunciation of translations;
- transcribe translations in the Latin script for languages that are not based on the Latin alphabet – for example, Chinese, Japanese etc;
- <span id="page-6-3"></span>• Copy & Paste the translation into another application, such as Email, Skype, Messaging.

#### **Photo Translation**

The process involves the following steps:

- slide your finger on the screen to adjust the image area;
- capture the image;
- recognize the text from the image;
- use the recognized text by using the built-in translation system.

#### **Universal Translator**

<span id="page-7-0"></span>*Universal Translator* is an application combining over 180 languages with cross-language translation functionality.

- To translate a word, enter it from the on-screen keyboard.
- Navigation within the application is performed as described in the *Dictionary* section.

## <span id="page-7-1"></span>*How to Set the Desired Language Pair*

- Tap  $\equiv$  to activate the application menu.
- $\bullet$  Tap the  $\bullet$  icon.
- Select the desired source and/or target language.

 $ECTACO<sup>®</sup>$  iTRAVL-2<sup>®</sup> speaks dictionary entries out loud with a real human voice in English and other languages. These entries are marked with a special icon:  $\bullet$ .

• To listen to the pronunciation of the word or phrase, tap  $\bullet$ .

### <span id="page-7-2"></span>*User Dictionary*

In the application settings, enable *User Dictionary*.

For certain languages, you can find records shown in the list of entries in gray.

Tap the desired entry and then add your translation.

### **Dictionary**

<span id="page-7-3"></span> $ECTACO<sup>®</sup>$  iTRAVL-2<sup>®</sup> contains an electronic dictionary that speaks entries out loud with a real human voice and using TTS(Text to Speech) To find the selected word in the dictionary, enter it from the on-screen keyboard.

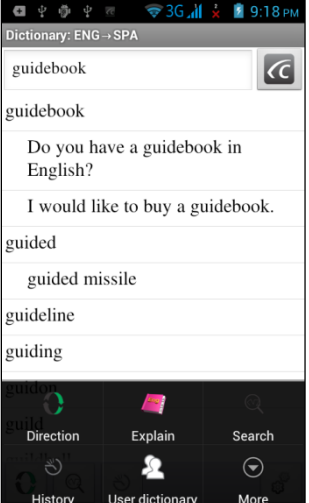

The commands assigned to the application menu buttons are listed below.

– Change the translation direction. For example, English to Spanish or Spanish to English.

– *Search*. The search function allows you to find words, expressions or letter combinations in the dictionary.

 $\bigcup_{n=1}^{\infty}$  – *History*. Show the list of the words you recently viewed.

– *User Dictionary*.

– Go to *Select dictionaries*<sup>1</sup> , and *Settings*.

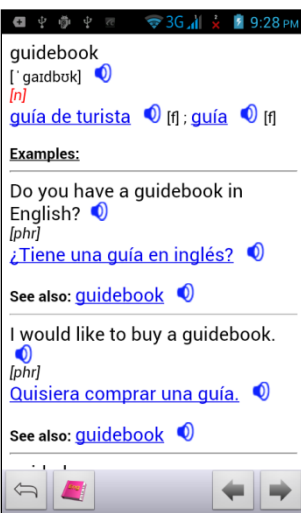

• When viewing entries,  $\tan \equiv \text{to activate the menu:}$ 

 $\leftarrow$  – return;  $\leftarrow$  – go to the previous entry;  $\rightarrow$  – go to the next entry.

## <span id="page-8-0"></span>*User Dictionary*

ECTACO<sup>®</sup> iTRAVL-2<sup>®</sup> allows you to create your own vocabulary which automatically links to the *Dictionary*.

- When in the entries list, tap  $\equiv$  and then select *User dictionary*.
- Tap  $\pm$ . You will see the *Add user word* window.
- Type your word or expression and its translation. Specify the part of speech.
- Tap *Add* to save your entry.

You might want to delete user entries.

- Open the *User dictionary.*
- To delete the selected entry,  $\tan \Box$  on the toolbar.
- To delete all entries,  $\tan \mathbf{x}$ .

# <span id="page-8-1"></span>*Specialized Dictionaries*

This feature allows you to attach specialized dictionaries to the main *Dictionary*<sup>2</sup> . The following specialized dictionaries are available with the *English* $\Leftrightarrow$ *Russian* dictionary: *Business*, *Financial*, *Law*, *Medical*, *Oil*, *Telecommunication & Computers (Telecom)*. Specialized dictionaries available with the *GermanRussian* dictionary: *Business*, *Law*, *Medical*, *Telecommunication & Computers (Telecom)*.

l  $1$  Specialized dictionaries are not available for some languages.

<sup>&</sup>lt;sup>2</sup> Specialized dictionaries are not available for some languages.

- Open the *Dictionary*.
- Tap  $\equiv$  You will see the application menu.
- In the application menu, tap  $\bigcirc_{\text{More}}^{\odot}$  and then choose the *Select dictionaries* command.
- Select the desired dictionaries by tapping on the respective check boxes.
- $\bullet$  Tap OK.

### <span id="page-9-0"></span>*Settings*

You can hide slang words or phrases contained in the dictionary. To disable *Slang Lock*, please use this password: *showslan*.

- In the application menu, tap  $\bigotimes_{More}$  and then select *Settings*.
- Tap the *Hide slang* check box.

## <span id="page-9-1"></span>*Parts of Speech, Gender Labels, Abbreviations*

Translations or definitions of a headword are shown with their parts of speech:

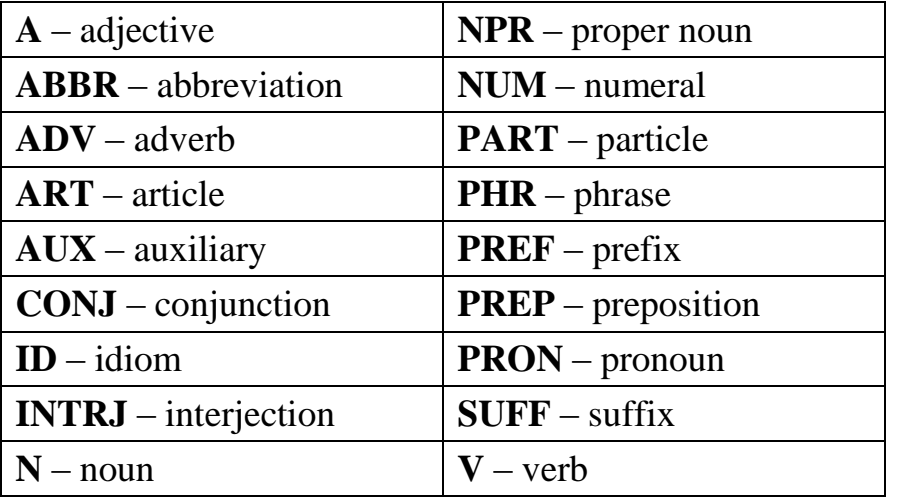

Nouns may be marked with gender and number labels:

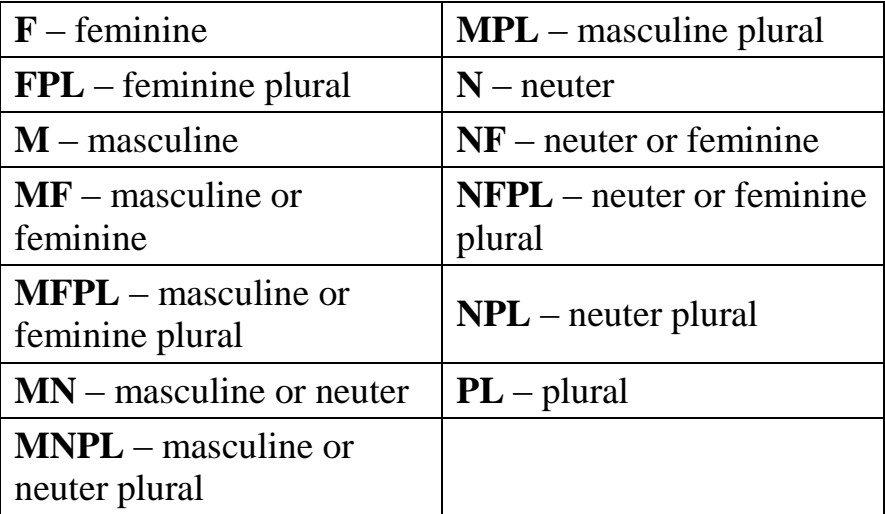

Certain words and expressions in the dictionary may be marked with specific abbreviations in English and other languages.

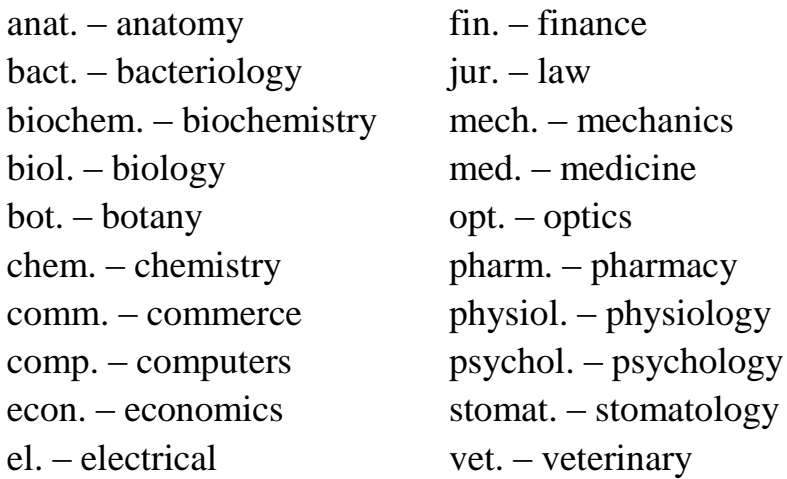

## <span id="page-10-0"></span>*Pronunciation of Words and Sentences*

 $ECTACO^{\circledast}$  iTRAVL-2<sup>®</sup> speaks dictionary loud with a real human voice or Text to Speech Output. To hear the word pronounced, tap the  $\bullet$  icon. The presence of human voice recording is marked by the blue color of the  $\bullet$  icon. If the icon is black, a speech synthesizer is used.

# **Google Play**

<span id="page-10-1"></span> $ECTACO^{\circ}$  iTRAVL-2<sup>®</sup> allows you to browse and download music, magazines, books, movies, television programs, and applications that were published through Google. If you don't have a Google account, you can also create one.

### **Settings**

<span id="page-10-2"></span>For best results and to ensure that you can fully employ all of the diverse features of your ECTACO<sup>®</sup> iTRAVL-2<sup>®</sup>, it is recommended that you thoroughly familiarize yourself with the device settings. The following are descriptions of some of the most important settings. The application has an intuitive interface; the options are provided with helpful explanations in numerous languages.

### <span id="page-10-3"></span>*Wireless & networks / Wi-Fi*

An Internet connection is required for working with applications that are based on the Internet resources. ECTACO<sup>®</sup> iTRAVL-2<sup>®</sup> connects to the Internet through radio waves by using 2G, 3G 4G mobile networks, as well as Wi-Fi technology.

- Select *Wireless & networks*.
- Make sure that Wi-Fi is switched on. If necessary, tap the Wi-Fi switch.

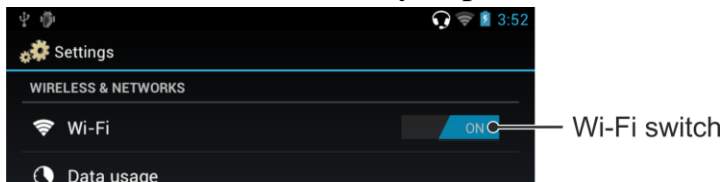

- Tap *Wi-Fi* and either add a network or select an available network that is listed.
- Specify the settings as needed and establish connection to a wireless network.

To modify a network's settings, hold your finger down on the network name for a second.

## <span id="page-11-0"></span>*Display*

*Brightness*: Adjusts how bright the backlight is on the device. For the longest battery life between charges, use the dimmest comfortable brightness. Alternatively, you can use the *Automatic brightness* feature.

*Auto-rotate screen*: Check to automatically switch the orientation of the screen as you turn the device sideways or upright.

## <span id="page-11-1"></span>*Apps*

l

Manage your applications. You can uninstall applications you don't need anymore.

## <span id="page-11-2"></span>*Language & input*

Here you can change the interface language, make modifications to the user dictionary and modifications to the keyboard settings.

## <span id="page-11-3"></span>*Date & time*

Adjust the current date and time. The 12-hour time format can be changed to the 24-hour format.

- Tap the *Set date* field and set the date.
- Tap the *Set time* field and set the time.
- Tap the *Select time zone* field and select the correct time zone.

## <span id="page-11-4"></span>*Allow installing third-party applications*

- In the *Settings* application, select *Security*.
- Select the *Unknown sources* check box.

**Note:** We recommend that you only install applications from trusted, authorized sources, such as the website of the official supplier.

# **WARRANTY**

ECTACO, Inc. (Ectaco) guarantees to the end user that this product will be free of defects in material and craftsmanship for a period of ONE YEAR from the date of original retail purchase, as evidenced by the sales receipt.

This warranty does not apply if any other party has damaged the product by accident, abuse, misuse, or as a result of service.

Except for the limited warranties above, this product is provided on an "as is" basis, without any other warranties or conditions, expressed or implied, including but not limited to, warranties of merchantable quality, merchantability or fitness for a particular purpose, or those arising by law, statute, usage of trade, or course of dealing. Neither Ectaco nor its dealers or suppliers shall be held liable for any indirect, incidental, special, or consequential damages whatsoever, including but not limited to, loss of revenue or profit, lost or damaged data or other commercial or economic loss, even if we have been advised of the possibility of such damages, or they are otherwise foreseeable. We are also not responsible for claims by a third party. Our maximum aggregate liability to you, and that of our dealers and suppliers, shall not exceed the amount paid by you for the Ectaco product as evidenced by your purchase receipt. If the laws of the relevant jurisdiction do not permit full waiver of implied warranties, then the duration of implied warranties and conditions are limited to the duration of the express warranty granted herein. This warranty applies only to the products manufactured by Ectaco and does not include batteries etc. Any damages caused by batteries are not covered by this warranty.

USA, New York Ectaco, Inc. Ectaco Corporate Center, 31-21 31st Street Long Island City, NY 11106, USA Tel.: +1-718-728-6110 Technical Support and Warranty e-mail: [support@ectaco.com](mailto:support@ectaco.com) , [tech@ectaco.com](mailto:tech@ectaco.com)

General questions about the products please email to: sales@ectaco.com